Correo electrónico: formacionavanzada@icetex.gov.co Líneas de atención telefónica: Bogotá: (57+1) 417-3535 Línea gratuita Nacional: (57+1) 018000-916821 (Quejas y Reclamos) Horarios de atención al usuario Lunes a viernes de 7:00 a.m. a 7:00 p.m. Sábado de 8:00 a.m. a 6:00 p.m. **MINISTERIO DE EDUCACIÓN NACIONAL**

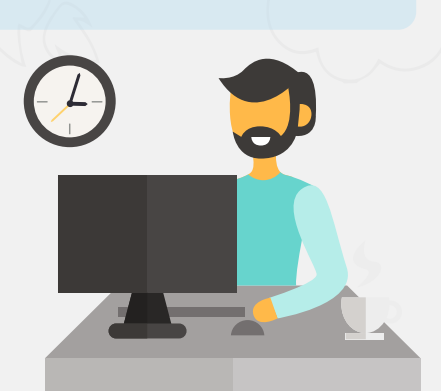

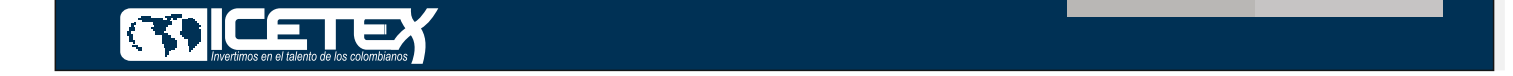

Una vez finalices el diligenciamiento de tu formulario, recibirás en tu correo electrónico (El registrado en el formulario de inscripción), en un plazo máximo de 48 horas un enlace para accedera la plataforma donde deberás cargar los siguientes documentos:

# Paso a Paso Formación Inicial

Cargue de Documentos Convocatoria 2024-1

- 1. Copia del formulario que diligenció en el momento de la inscripción.
- 2. Fotocopia del documento de identidad vigente del estudiante, legible.
- 3. Constancia de admisión con el valor, duración del programa y semestre a ingresar y/o recibo de matrícula del programa académico expedido por la Institución de Educación Superior periodo 2024-1, conforme al listado establecido en el anexo N° 1.

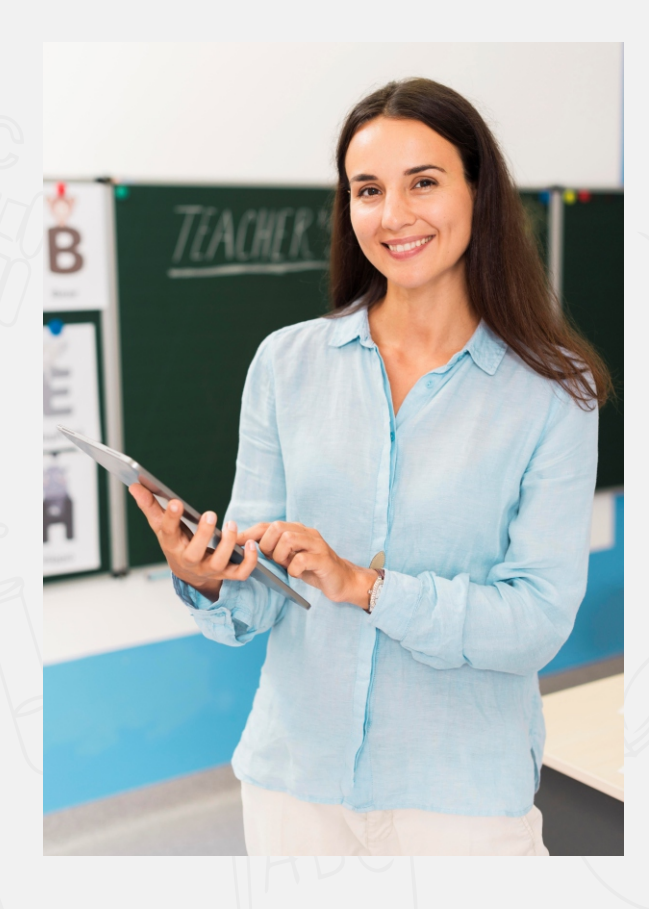

### **Ejemplo del Correo que Recibiras**

Recuerda tener capacidad disponible en la bandeja de entrada de tu correo para recibir nuevos mensajes y revisa tu bandeja de correos no deseados o spam, en ocasiones pueden llegar los correos en esas bandejas.

En el correo te indicaran tu usuario, que es tu mismo correo y la contraseña para acceder al enlace que te remiten en el correo

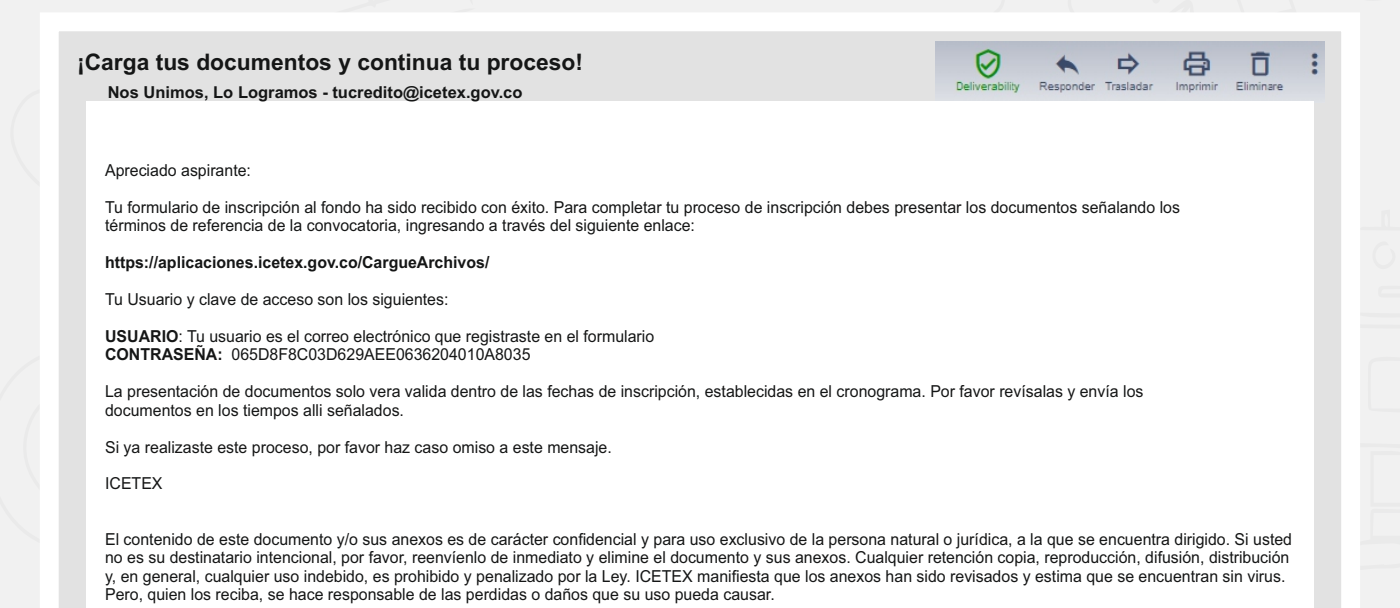

**Cuando ingresas al link remitido: https://aplicaciones.icetex.gov.co/CargueArchivos/**

#### **deberás acceder con el usuario y contraseña que te fue remitido**

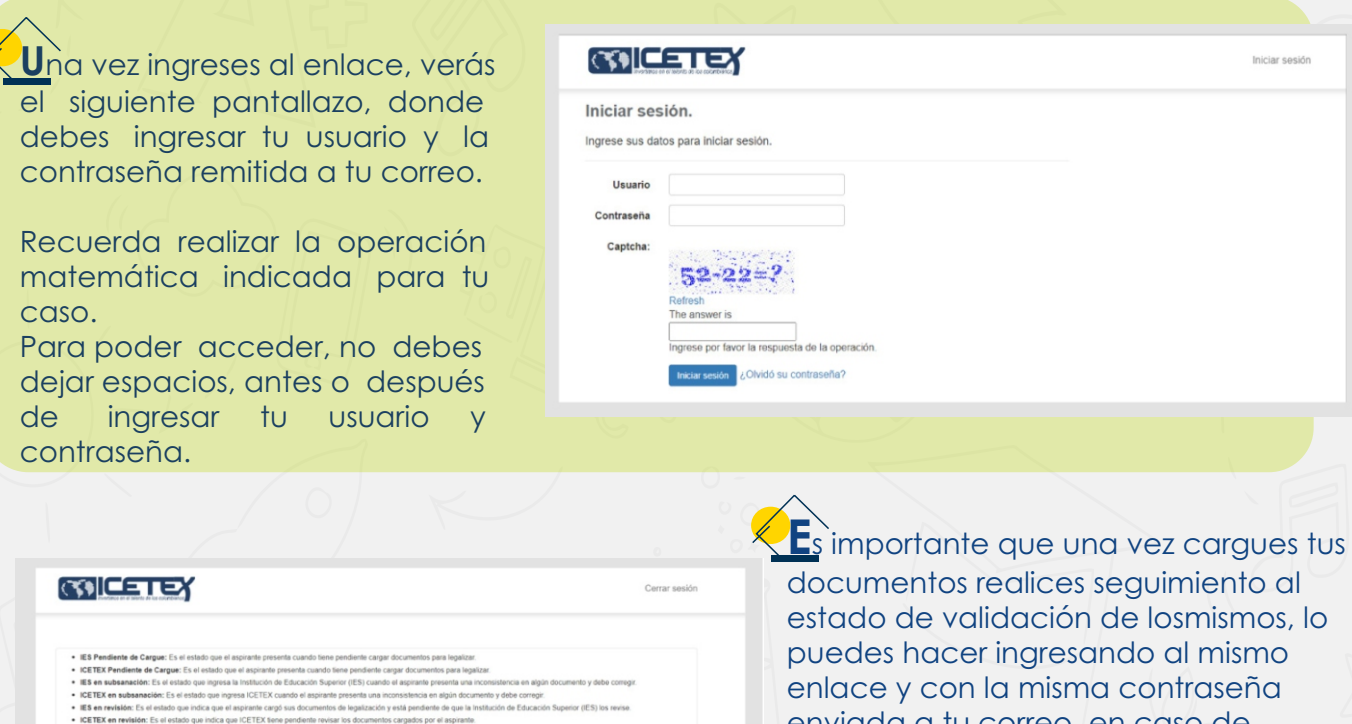

)RIA FORMACIÓN TIC<br>4BIO – POSTGRADOS<br>2024-1

Ingresas al carque de documentos haciendo clic en el código de tu registro en azul.

enviada a tu correo, en caso de encontrar que te encuentras en estado de "En subsanación" quiere decir que debes corregir alguno de tus documentos, si encuentras que el estado es "verificado" quiere decir que los documentos cargados son correctos.

### **Estos son los documentos que deberás cargar:**

Recuerda que puedes descargar desde la página web del ICETEX donde se encuentra toda la información sobre la **CONVOCATORIA PODER PEDAGÓGICO POPULAR TERRITORIALIZACIÓN DE LA FORMACIÓN AVANZADAMAESTRIAS Y DOCTORADOS 2024-1**

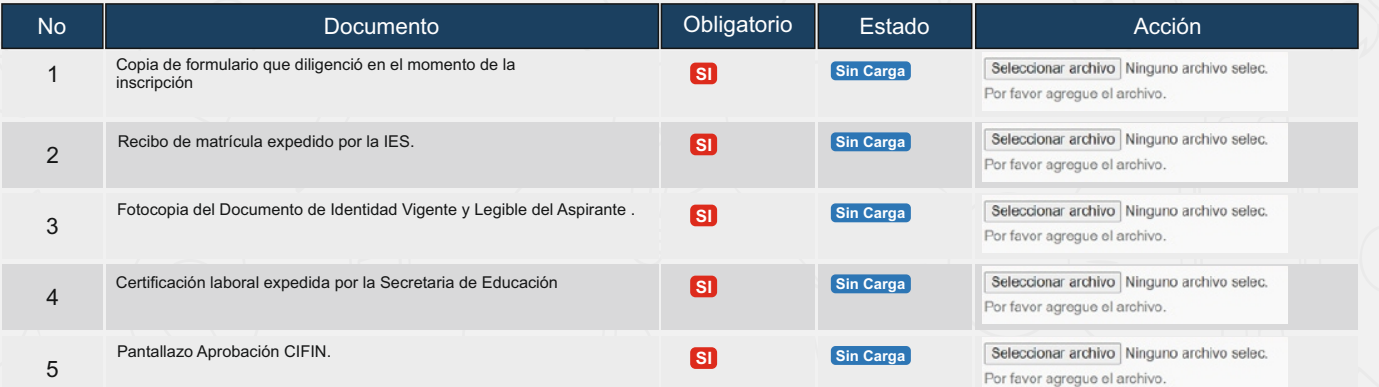

Cuando hayas subido todos tus soportes en PDF, legibles y claros, deben presionar el botón FINALIZAR para que se inicie la validación de tus documentos

Debes presionar en Elegir Archivo, para habilitar el cargue del PDF para cada Item, allí subirás la información requerida para cada espacio.

## ¡Recuerda!